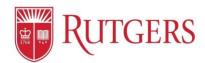

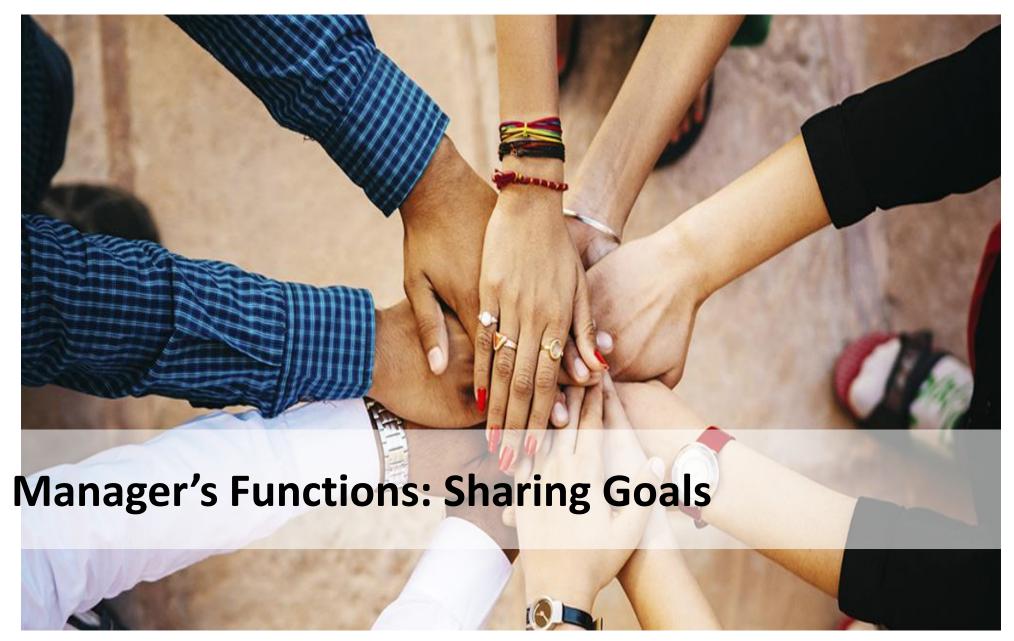

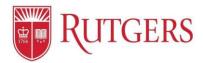

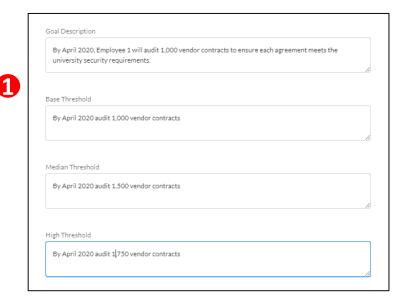

| #  | Process                                                                                                    |
|----|----------------------------------------------------------------------------------------------------|
| 1. | Managers can share <b>Performance Goals</b> with employees                                                      |
| 2. | Ensure the manager is accessing <b>their</b> goal plan by identifying <b>their name</b> next to the <b>star</b> |
| 3. | Click the <b>Assign Goal to Team</b> button                                                                     |

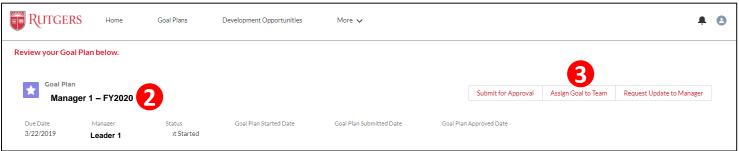

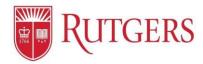

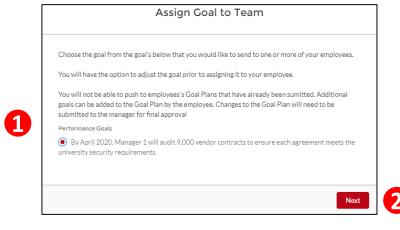

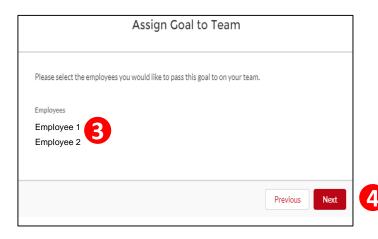

| #  | Process                                                                                                    |
|----|----------------------------------------------------------------------------------------------------|
| 1. | Click the <b>radio button</b> associated with the <b>Performance Goal</b> to be shared by the manager with the employee |
| 2. | Click Next                                                                                                    |
| 3. | Click the <b>Check Box</b> next to the employee's name that the Goal will be shared                                     |
| 4. | Click Next                                                                                                    |

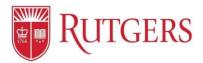

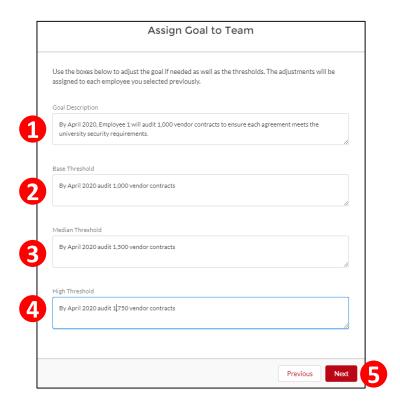

| #  | Process                                                                                                    |
|----|----------------------------------------------------------------------------------------------------|
| 1. | The Manager can update the Performance Goal to make it specific to the desired employee's performance outcome |
| 2. | Update the <b>Base Threshold</b>                                                                              |
| 3. | Update the <b>Median Threshold</b>                                                                            |
| 4. | Update the <b>High Threshold</b>                                                                              |
| 5. | Click <b>Next</b>                                                                                             |
| 6  | Click <b>Finish</b> to record the entry                                                                       |

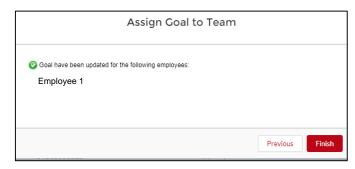

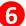

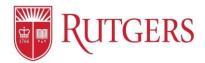

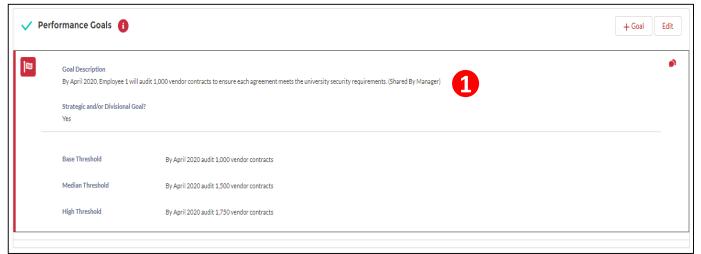

| #  | Process                                                                     |
|----|-----------------------------------------------------------------------------|
| 1. | Verify the <b>Shared</b> Performance Goal by reviewing the Goal Description |
|    | The language (Shared by Manager) will appear next to the goal               |
|    |                                                                             |

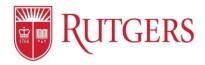

## Goal Setting: Assigning Individual Employee Goals

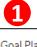

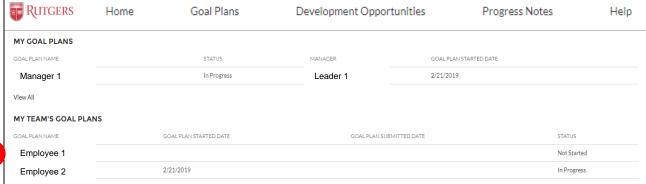

| #  | Process                                                                                        |
|----|------------------------------------------------------------------------------------------------|
| 1. | Access the employee's Goal Plan by clicking the <b>Goal Plan link</b> in the Global Navigation |
| 2. | Or Click the Employee's name in the My<br>Team's Goal Plan section                             |

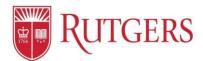

### Goal Setting: Assigning Individual Employee Goals

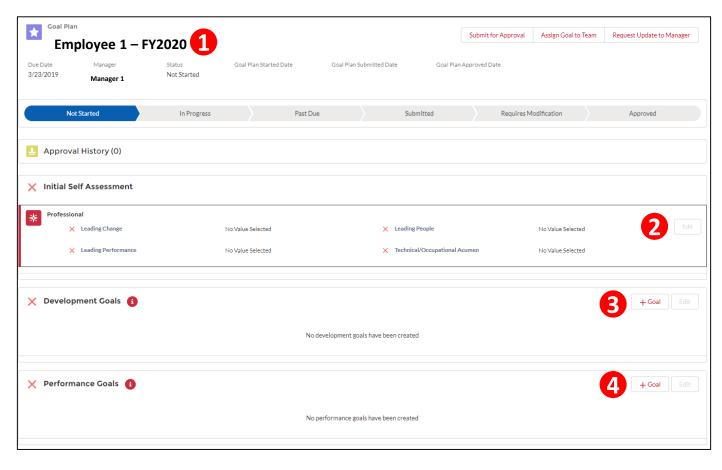

| #  | Process                                                                                                    |
|----|----------------------------------------------------------------------------------------------------|
| 1. | Ensure that you are accessing the employee's goal plan by verifying the name next to the <b>star</b>                        |
| 2. | Notice that the manager <b>cannot</b> update the employee's self appraisal                                                  |
| 3. | Assign a <b>Development Goal</b> to the employee by clicking the <b>+Goal</b> button to create a new goal (see next page)   |
| 4. | Assign a <b>Performance Goal</b> by clicking the <b>+Goal</b> button to create a new goal (see the page following the next) |

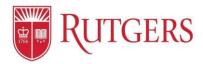

### Goal Setting: Assigning Employee Development Goals

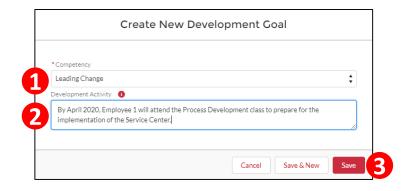

| #  | Process                                                                                                    |
|----|----------------------------------------------------------------------------------------------------|
| 1. | Populate the employee's <b>Development Goal</b> by selecting the appropriate competency from the Competency dropdown menu        |
| 2. | Populate the <b>Development Activity</b> with the Development Goal                                                               |
| 3. | Click <b>Save</b> to record your entry                                                                                           |
| 4. | Identify that the Development Goal has been assigned by verifying that the goal description include the text (Shared by Manager) |

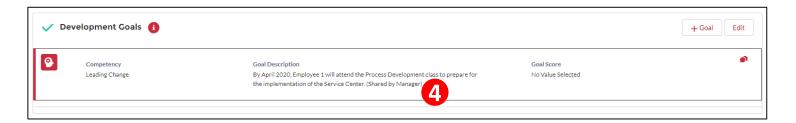

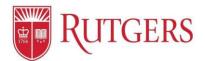

### **Goal Setting:** Assigning Employee Performance Goals

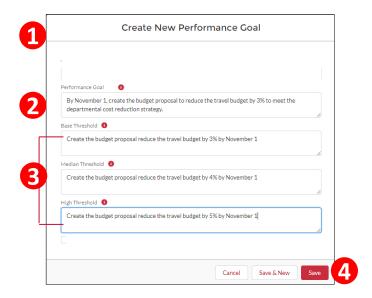

| #  | Process                                                                                                    |
|----|----------------------------------------------------------------------------------------------------|
| 1. | All Goals are visible by your manager's manager and up the reporting structure                                                                 |
| 2. | Populate the <b>Performance Goal field</b>                                                                                                    |
| 3. | Populate the three associated <b>Thresholds</b>                                                                                                |
| 4. | Click the <b>Save</b> button to capture your entries                                                                                           |
| 5. | Identify that the <b>Performance Goal</b> has been assigned by verifying that the goal description include the text <b>(Shared by Manager)</b> |

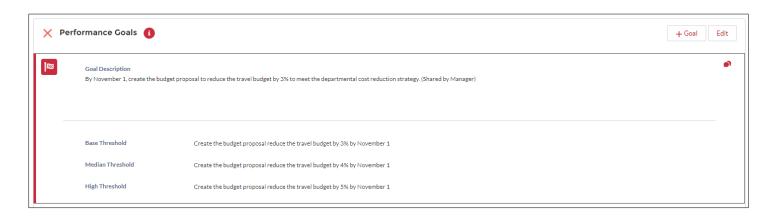